The Leeds Teaching Hospitals **NHS** NHS Trust

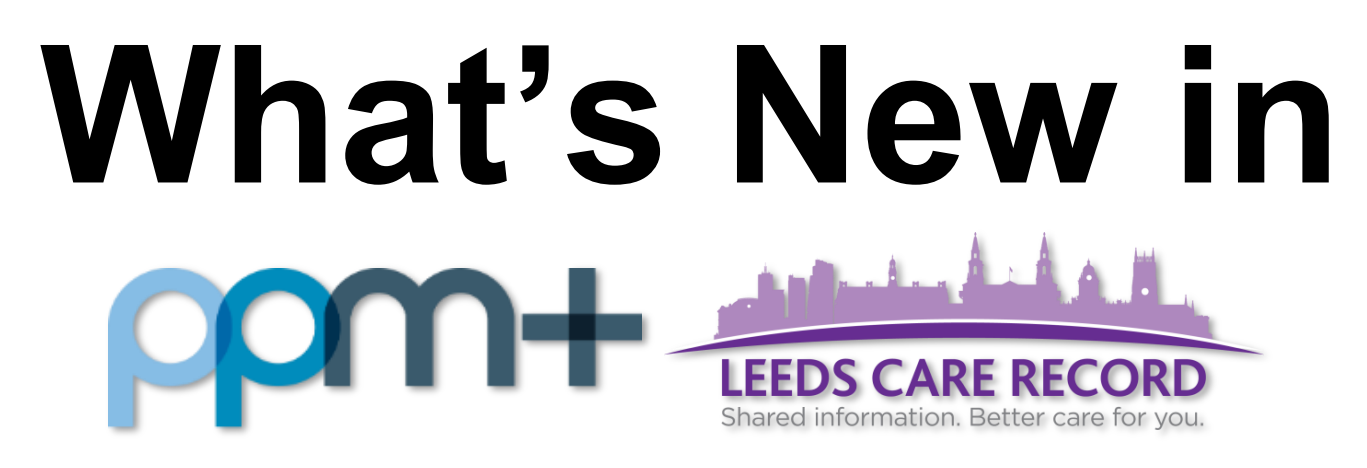

*The latest version of PPM+ goes live on 22nd March 2018*

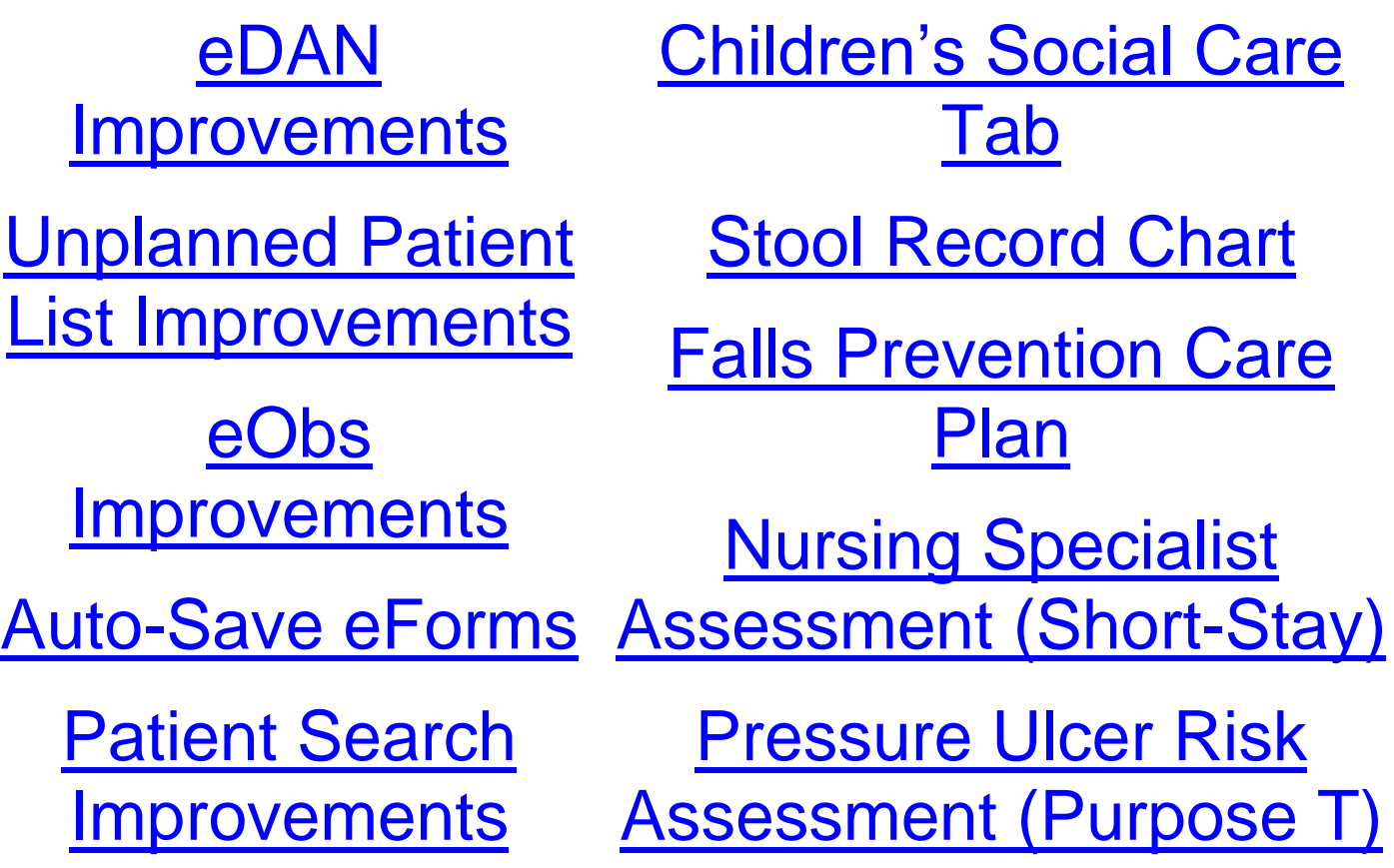

*Please see below for more details*

PPMplus Whats New v18.1.0g.docx 1 of 10 Last updated: 20/03/2018

## <span id="page-1-0"></span>**eDAN Improvements**

#### **Applies to**: All Users

We have improved the eDAN process within PPM+ which includes the following enhancements:

- Adherence to the Acute Kidney Injury (AKI) CQUIN by including details of AKI in the eDAN output automatically
- Allow Pharmacy staff to edit internal Pharmacy notes during Release Medication stage
- Remove *Launch eMeds to review allergies* action from Clinical Information Stage task list
- Keep the eDAN at the Pharmacy stage if a Pharmacist made a change to medications and finalised during the same session
- Retain a patient's compliance aid data for subsequent eDANs
- A new section for *Plan and Requested Actions* that provides greater clarity to the GP of next steps
- Addition of free text *Significant events/Discussions* whilst inpatient in the *Clinical Summary* **Section**
- Ability to include medication instructions for GP, i.e. whether to continue, stop or review
- Include information buttons to provide more lengthy explanatory text against relevant eForm items

## <span id="page-2-0"></span>**Unplanned Patient List Improvements**

#### **Applies to**: All Users

We have improved the Unplanned Patient List to identify a patient's Destination Ward and Early Warning Score (EWS):

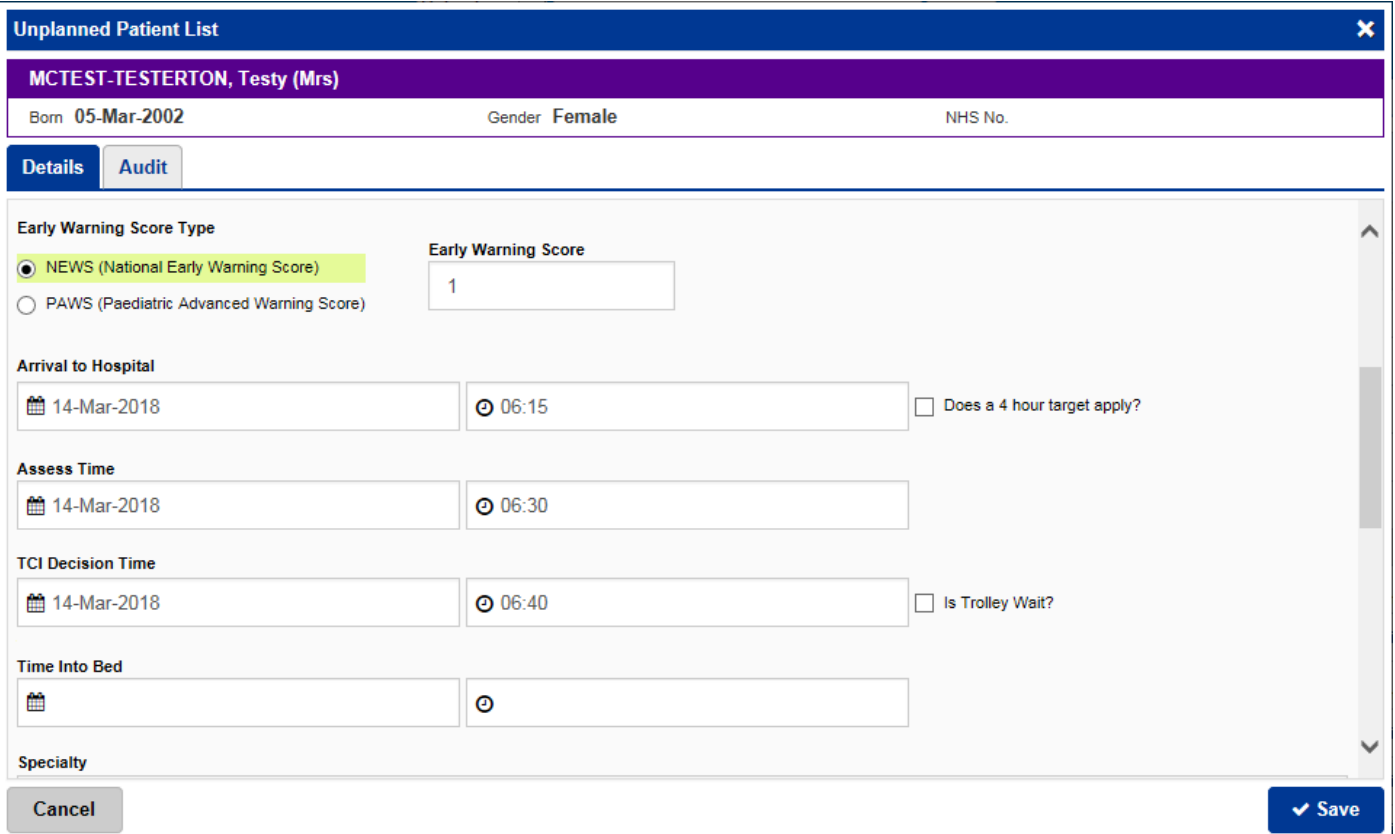

Remember, you can access the Unplanned Patient List from the *Home* tab > *Browse List* > *Virtual Lists* > *Trust Wide Patients Virtual List*.

### <span id="page-2-1"></span>**eObs Improvements**

#### **Applies to**: All Users

Based on clinical feedback we have improved the ability to document Flow Rate to include decimal points:

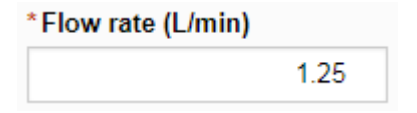

## <span id="page-3-0"></span>**Auto-Save eForms**

#### **Applies to**: All Users

We have introduced an auto-save function for eForms as users have identified some issues around lost work on larger eForms, where the user is distracted from completing the eForm and data is lost.

Remember, your auto-saved documents will be displayed in the top *In Progress (Drafts)* section

along with your username, when you click on **Add >** and then *Clinical Document*:

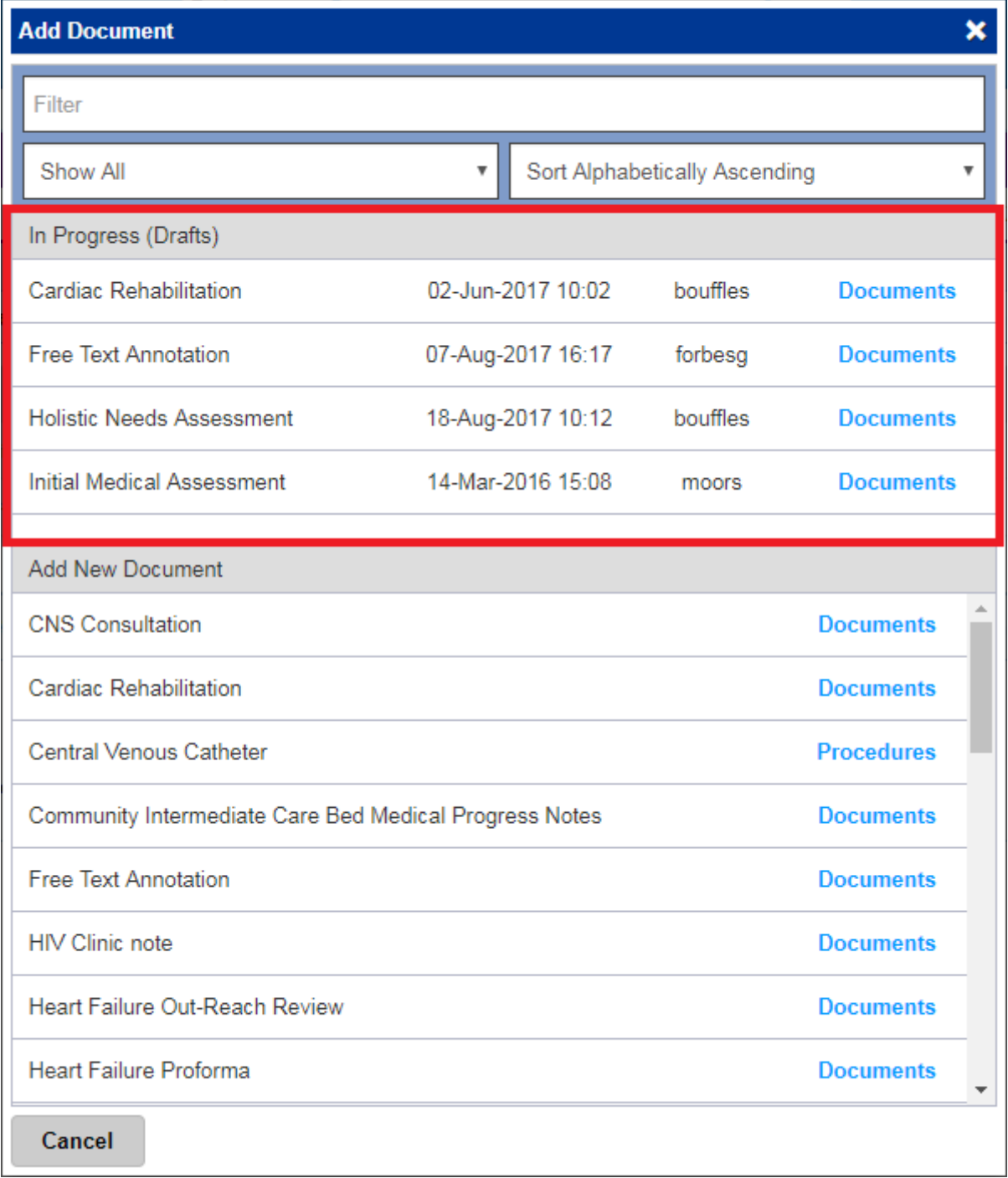

## <span id="page-4-0"></span>**Patient Search Improvements**

#### **Applies to**: All Users

We have improved the search functionality to enable users to search on other patient IDs such as

- PAS number
- NHS number
- Surname
- $\bullet$  DOB

Where more than one record is found, these will be presented for selection.

Further, users can search by any partial matching record e.g. 24/07/2017 and 24th July 2017, name dependencies and matches found.

These changes will be reflected in PPM+ roughly a week after the update.

## <span id="page-4-1"></span>**Children's Social Care Tab**

#### **Applies to**: All Users

Previous work has been delivered through the Leeds Care Record (LCR) to display an Adult Social Care Summary for patients who have a social care plan from Leeds City Council. LCR are now working towards sharing the equivalent information for children known to Children's Social Care.

This release delivers the first stage of information sharing from Children's Social Care by showing a Children's Social Care tab. This tab alerts users to the fact that the Council is working with the patient and clicking this tab gives contact information within the Council. This initial stage will be followed by sharing an agreed Children's Social Care dataset and by expanding the cohort of children for whom this information will be shared.

Please note that for some patients both the Adult and Children's Social Care information may apply.

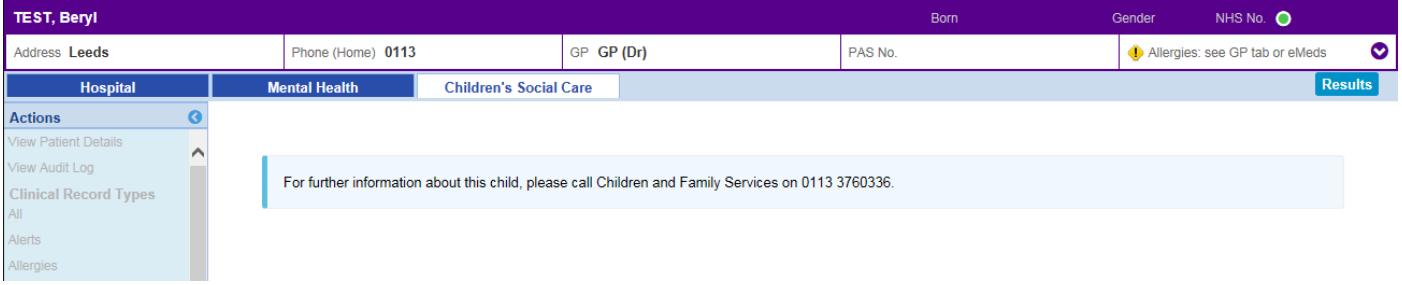

## <span id="page-5-0"></span>**Stool Record Chart**

#### **Applies to**: Pilot Users

We have introduced a Stool Record Chart to be used Trustwide by children and adult wards to monitor a patient's bowel movements.

One form will be created for each patient's admission:

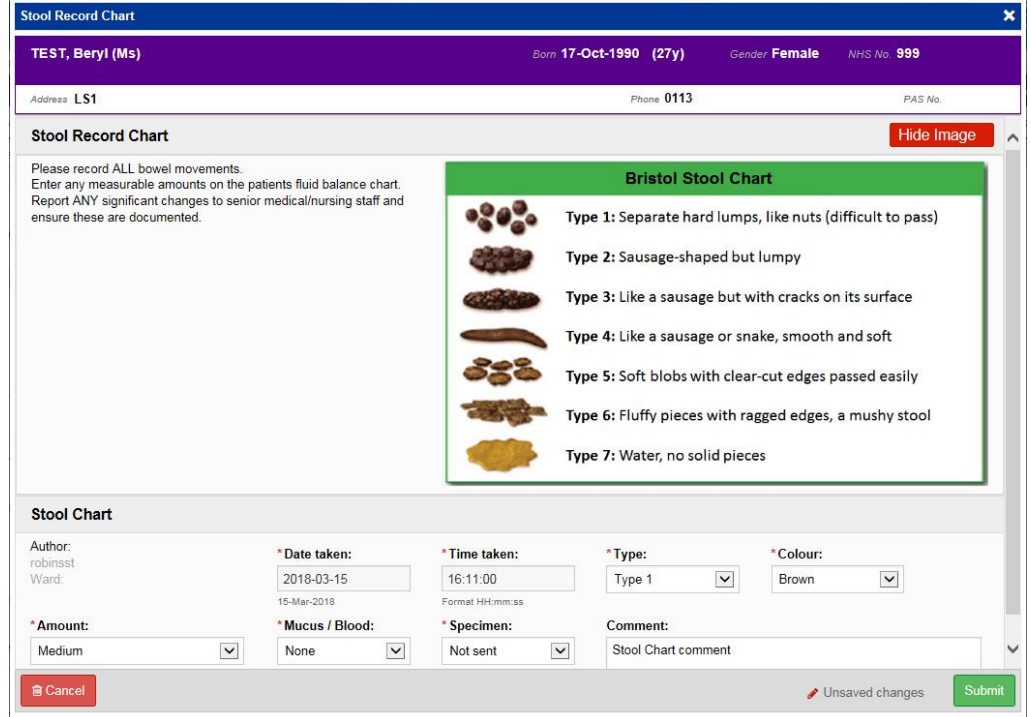

This also includes a tabular view for reviewing previous records:

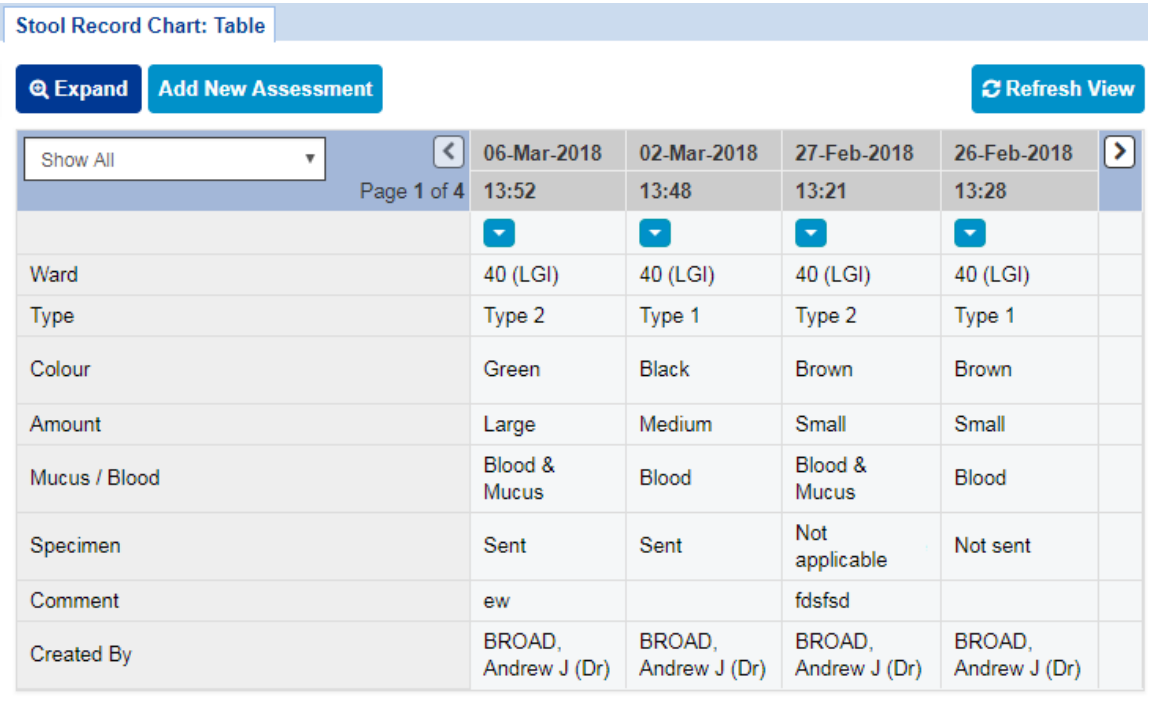

the Single Patient View or the **in** the *Action* column on the Ward Patient List. Remember, you can add clinical documents to a patient's record through the **Add Tell** button in

## <span id="page-6-0"></span>**Falls Prevention Care Plan**

#### **Applies to**: Pilot Users

Nurses complete Falls Assessments on relevant patients. These improvements now replicate the full paper care plan by incorporating the initial assessment and the daily evaluation.

This also includes a tabular view for reviewing previous daily evaluations:

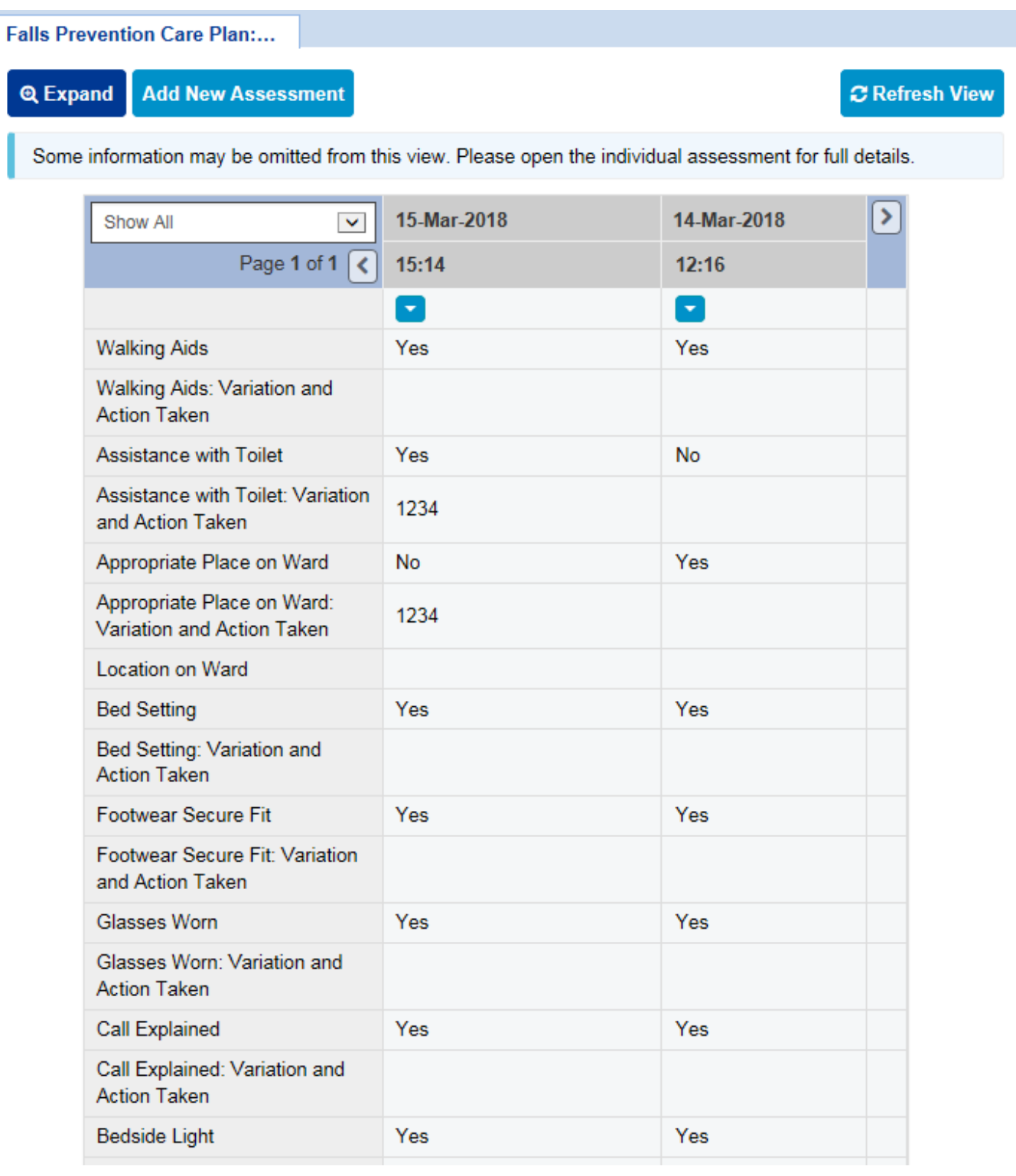

 $E^{\text{max}}$ Remember, you can add clinical documents to a patient's record through the **Add +** button in the Single Patient View or the **in** in the *Action* column on the Ward Patient List.

## <span id="page-7-0"></span>**Nursing Specialist Assessment (Short-Stay)**

#### **Applies to**: Pilot Users

The Nursing Specialist Assessment (NSA) is a key element of standard nursing practice and record keeping. The changes in this update relate to the Short-Stay version only:

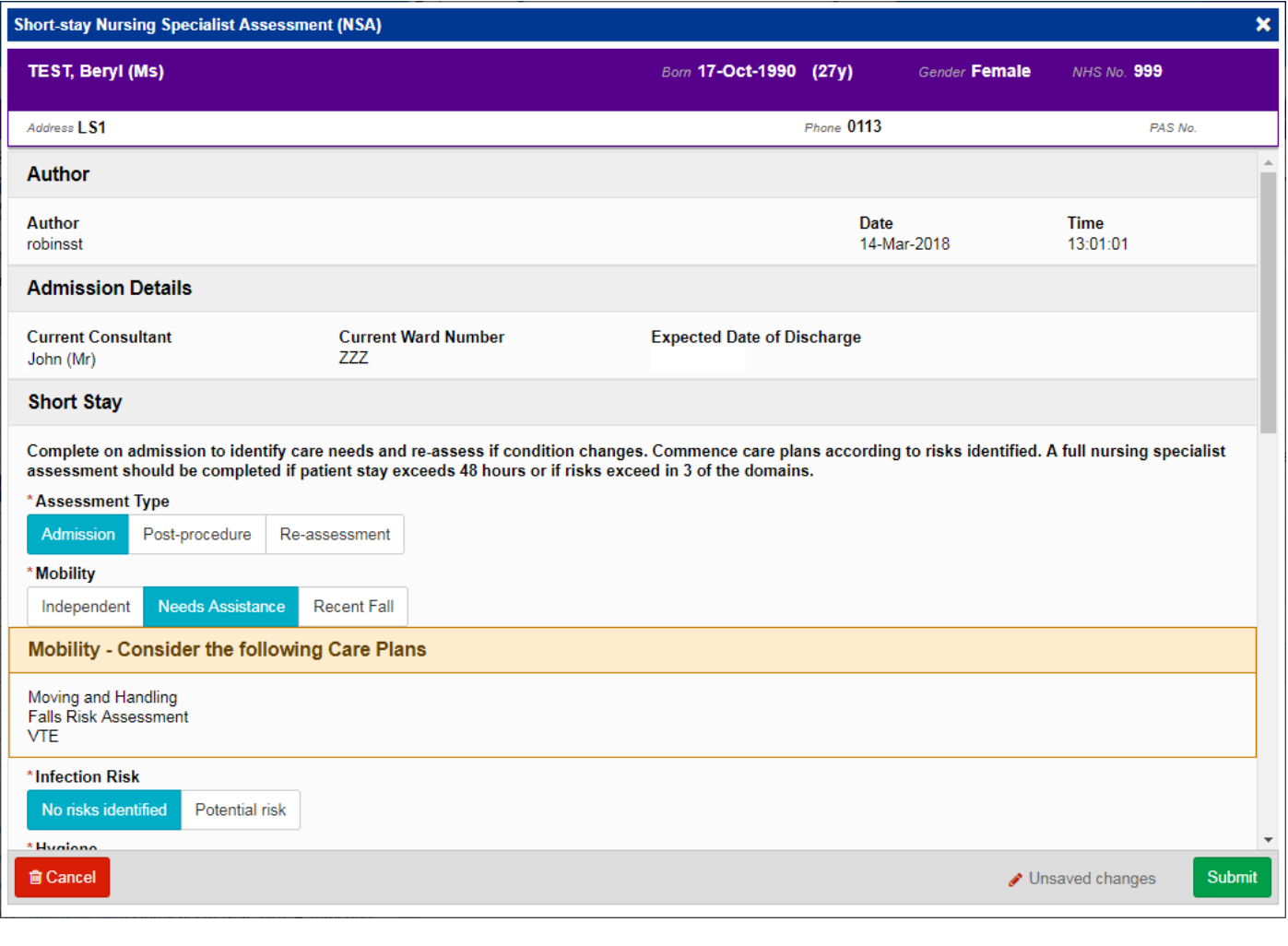

Remember, you can add clinical documents to a patient's record through the **Add** Tabutton in the Single Patient View or the **in** the *Action* column on the Ward Patient List.

## <span id="page-8-0"></span>**Pressure Ulcer Risk Assessment (Purpose T)**

#### **Applies to**: Pilot Users

We have introduced a Pressure Ulcer Risk Assessment (Purpose T) eForm to help improve the delivery of care:

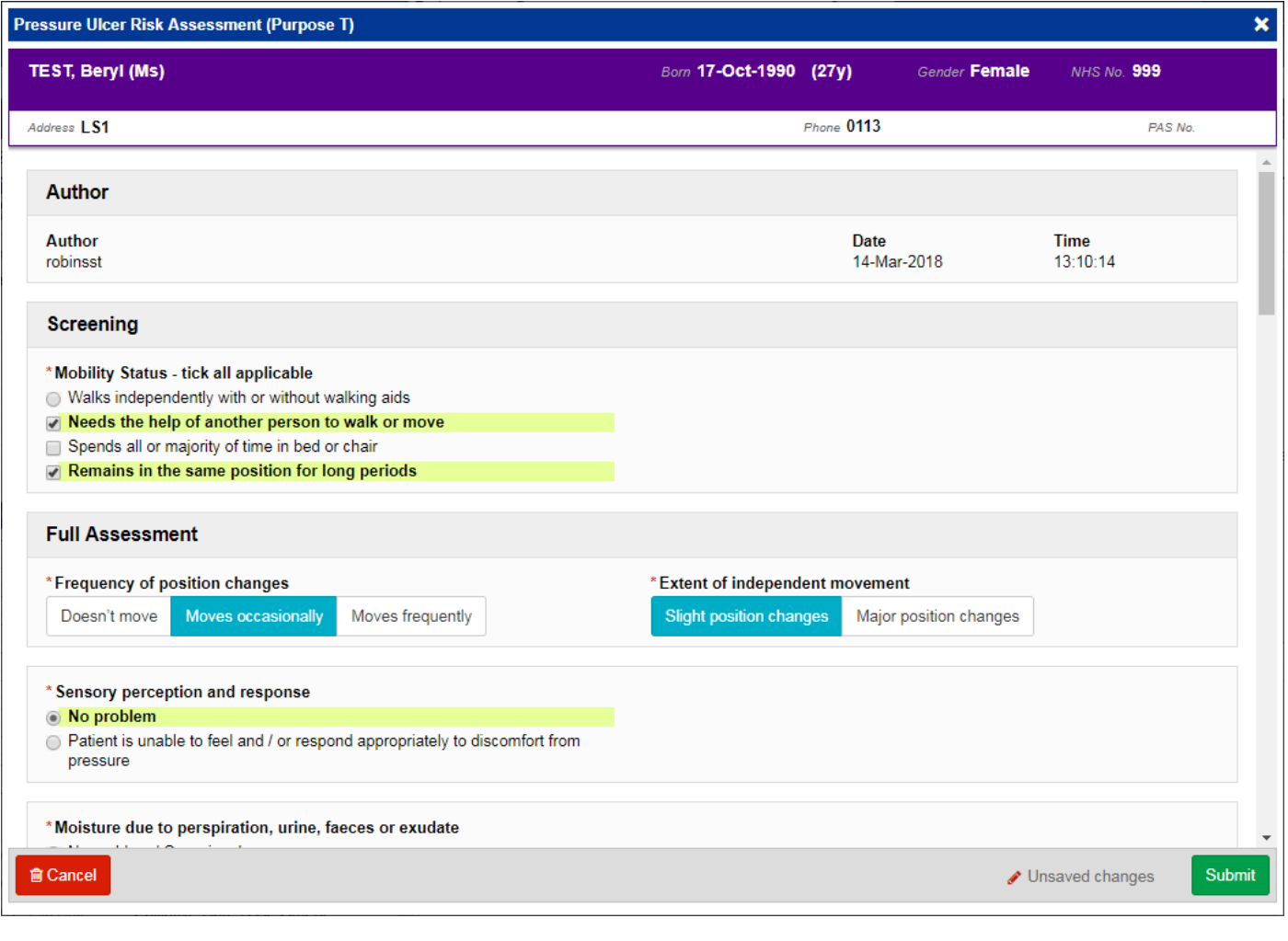

Remember, you can add clinical documents to a patient's record through the **Add Tell** button in the Single Patient View or the **in** the *Action* column on the Ward Patient List.

# **Contact Us**

Please contact the Informatics Service Desk at x26655 or informaticsservicedesk.Ith@nhs.net to:

- Reset your password
- Report a problem you are having within PPM+ functionality
- Report a data quality problem within PPM+
- Request new user accounts for PPM+
- Disable PPM+ accounts for any leavers from your department

Please contact the PPM+ EPR team at [leedsth-tr.EPR@nhs.net](mailto:leedsth-tr.EPR@nhs.net) if you have any development ideas or comments on your experience of using the EPR.

If you would like to make a request for change to PPM+, please contact us at: [leedsth](mailto:leedsth-tr.EPR@nhs.net)[tr.EPR@nhs.net](mailto:leedsth-tr.EPR@nhs.net) with a completed [request for change \(RFC\) form available here](http://lthweb.leedsth.nhs.uk/sites/implementation-team-intranet-1/implementation-team-site/request-for-change-1)

Please contact the IT Training Department at [ITTraining.LTHT@nhs.net](mailto:ITTraining.LTHT@nhs.net) if you require further training on PPM+ or any other Clinical System.

PPM+ Help Site:<http://www.ppmsupport.leedsth.nhs.uk/>